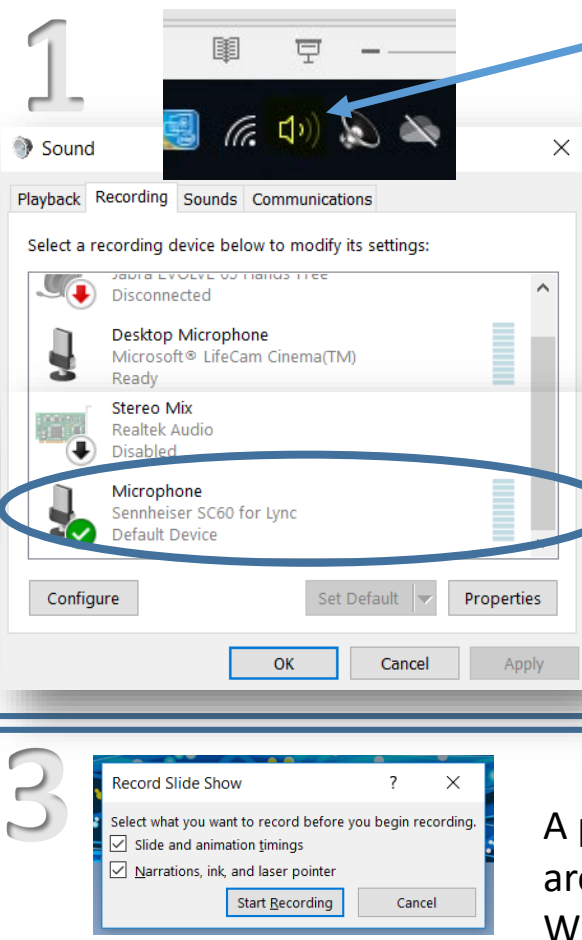

 $\rightarrow$  0:00:02 0:00:02

 $5.05:$ 

Home

IO E

玉

From

Beginning Current Slide

Recordina

From

 $\sim$   $\times$ 

Insert Design

Online -

Start Slide Show

Present Custom S

Show

In the bottom right hand corner of your desktop, click on sounds icon and then recordings tab, select your headset for microphone.

> Go to your PowerPoint presentation and under Slide Show, tick all tabs for narration, timings and media controls. Click on Record Slide show and from the beginning. **2**

A pop up will appear and ensure both are ticked.

When ready – Start Recording Your presentation will go full screen and a counter will appear in top right corner, run through your talk. When you have finished, it will stop presenting and you play your presentation back, you will hear your audio and the slides will change accordingly.

# **Record your Talk**

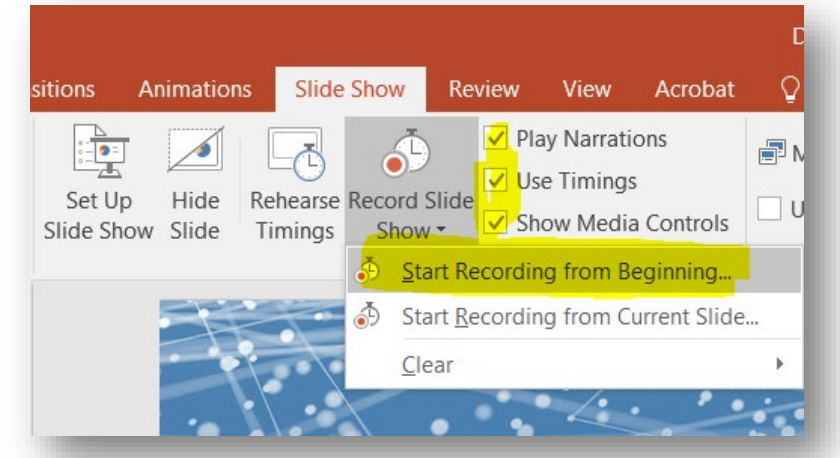

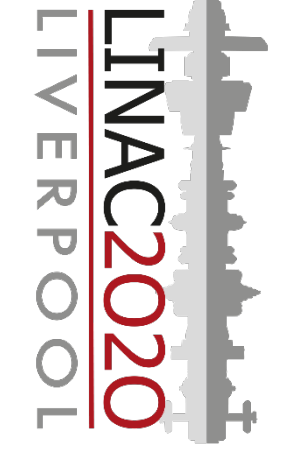

**4**

#### Linac Sample Recording.mp4

MPEG-4 Video (\*.mp4)

PowerPoint Presentation (\*.pptx) PowerPoint Macro-Enabled Presentation (\*.pptm) PowerPoint 97-2003 Presentation (\*.ppt) PDF  $(*.pdf)$ <br>XPS Document  $(*.xps)$ PowerPoint Macro-Enabled Template (\*.potm) owerPoint 97-2003 Template (\*.pot) Office Theme (\*.thmx) PowerPoint Show (\*.ppsx) owerPoint Macro-Enabled Show (\*.ppsm) owerPoint 97-2003 Show (\*.pps) owerPoint Add-in (\*.ppam) owerPoint 97-2003 Add-in (\*.ppa) PowerPoint XML Presentation (\*.xml) Windows Media Video (\*.wmv)

When you are happy with your recording go to File > Save as and choose MP4 format.

Save the file in this format: S**urname-Day of talk.mp4** *(Example: Bennett-Wed.mp4)*

## **NEED HELP?**

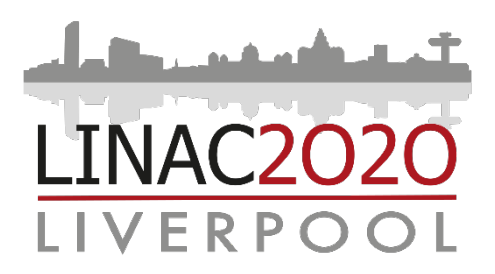

### **KEY POINTS**

SLIDES ONLY AUDIO (MICROPHONE REQUIRED) MP4 FORMAT SUBMIT ONLINE AT LINAC2020

**For advice or guidance on how to record your presentation or troubles uploading.**

**Please contact:** 

**LINAC 2020 Team: LINAC2020@stfc.ac.uk**

**Digital Services: mediaservicesdl@stfc.ac.uk**

Student Videos to be submitted by **14th August 2020**

### **Presenting at LINAC 2020**

Presentation to be less than 15 minutes long This will allow time for questions

Save in format: **surname-day of talk.mp4** Example: Bennett-Thurs.MP4

Upload via [WeTransfer.com](http://we.transfer.com/) to [linac2020@stfc.ac.uk](mailto:linac2020@stfc.ac.uk)

You will be expected as a panellist to answer questions live on the day

**Student Poster Prize Session at LINAC 2020**

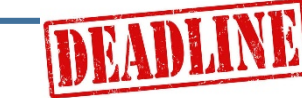

Presentation to be less than 10 minutes long. To be submitted by 14<sup>th</sup> August 2020

 $\mathbf{S}$  in format: surname student mn/ Save in format: **surname-student.mp4** Example: Bennett-student.MP4

Upload using **[The Form](http://linac2020.org/student-presentations/)** on the LINAC website to upload your talk.

The top 5 selected will asked to present live on the day